#### **Sage - Thematic Day**

# **Sage: Unifying Mathematical Software**

### **Sage Days 16: Barcelona**

*William Stein, Associate Professor, University of Washington*

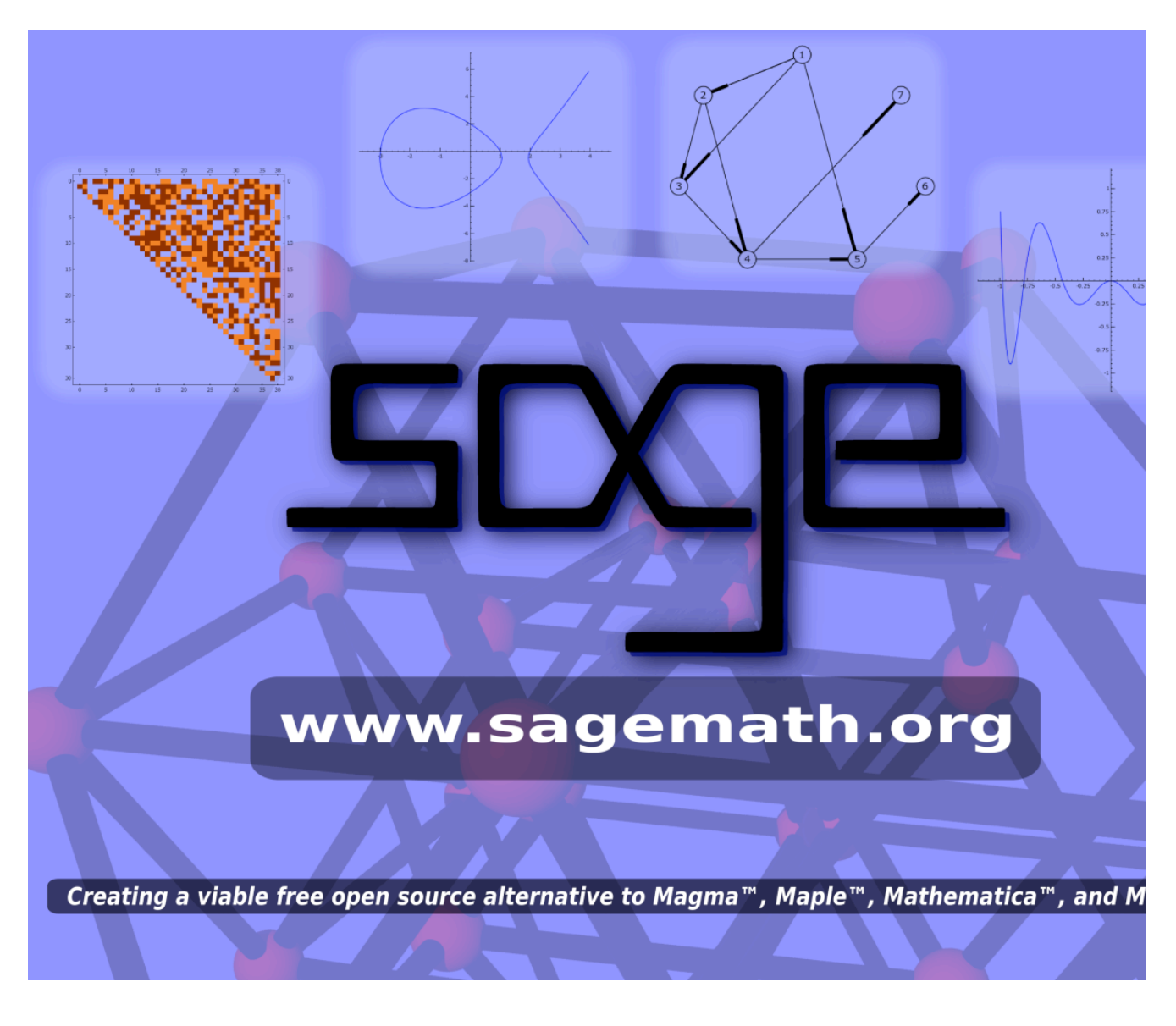

## **Part 1: What is Sage?**

Part 2: Useful Features of Sage

Part 3: Tour of some functionality you may care about

# **The Sage Project's Primary Goal**

Create a viable free open source alternative to Magma, Maple, Mathematica, and Matlab.

Firefox <--> Internet Explorer, Opera

Open Office, Latex <--> Microsoft **Office** 

Linux, OS  $X \leq -\geq$  Microsoft Windows

PostgreSQL, MySQL <--> Oracle, Microsoft SQLserver

GIMP <--> Photoshop

Sage <--> Magma, Maple, Mathematica, Matlab

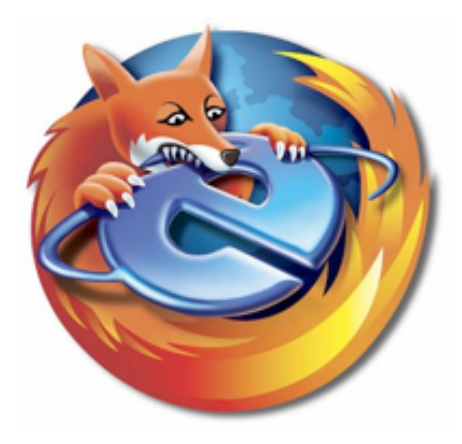

### **Motivation: Neubuser quote**

"You can read Sylow's Theorem and its proof in Huppert's book in the library [...] then you can use Sylow's Theorem for the rest of your life free of charge, but for many computer algebra systems license fees have to be paid regularly [...].

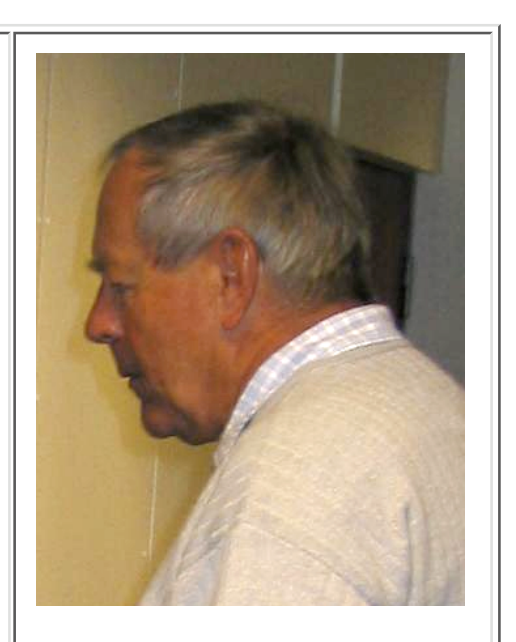

You press buttons and you get answers in the same way as you get the bright pictures from your television set but you cannot control how they were made in either case.

**With this situation two of the most basic rules of conduct in mathematics are violated:** In mathematics information is passed on free of charge and everything is laid open for checking. Not applying these rules to computer algebra systems that are made for mathematical research [...] means moving in a most undesirable direction. Most important: Can we expect somebody to believe a result of a program that he is not allowed to see? Moreover: Do we really want to charge

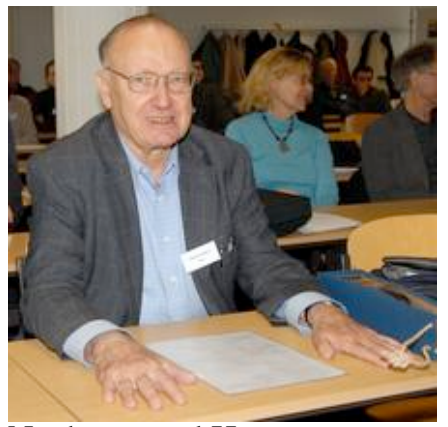

Neubuser and Huppert

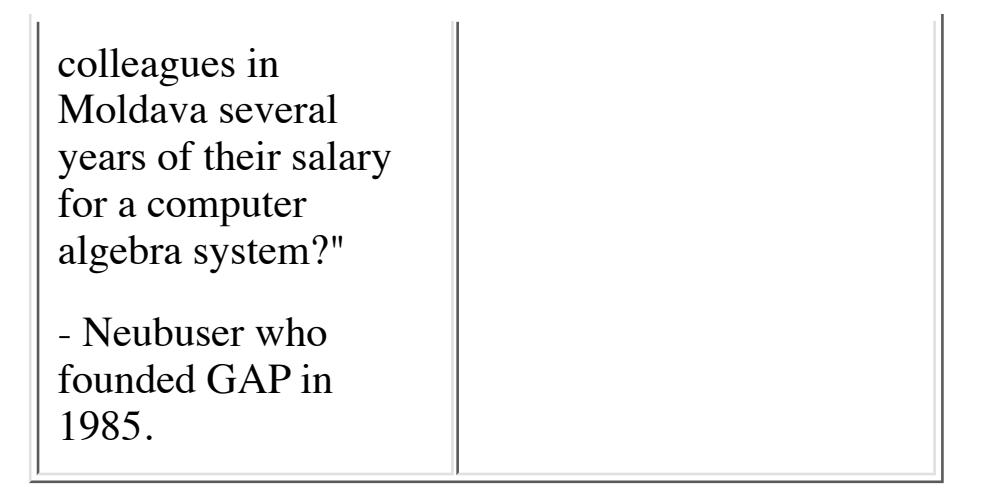

# **Motivation: Linus quote**

"I think, fundamentally, open source does tend to be more stable software. It's the right way to do things. I compare it to science versus witchcraft. In science, the whole system builds on people looking at

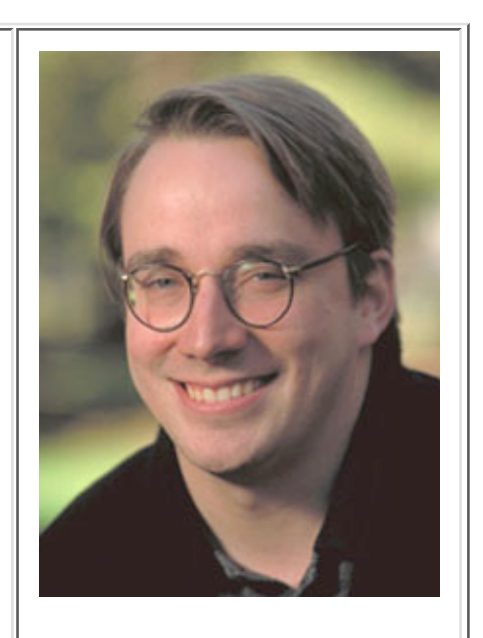

other people's results and building on top of them. In witchcraft, somebody had a small secret and guarded it -- but never allowed others to really understand it and build on it.

**Traditional software is like witchcraft.** In history, witchcraft just died out. The same will happen in software. When problems get serious enough, you can't have one person or one company guarding their secrets. You have to have everybody share in knowledge."

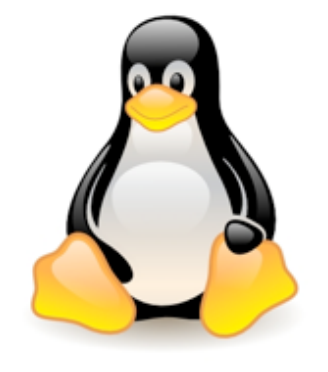

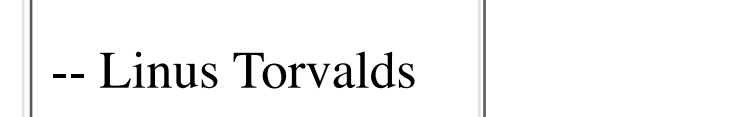

### **Motivation: Eric S. Raymond quote**

"No closed-source developer can match the pool of talent the Linux community can bring to bear on a problem. Perhaps in the end the open-source culture will triumph not because cooperation is morally right or software "hoarding" is

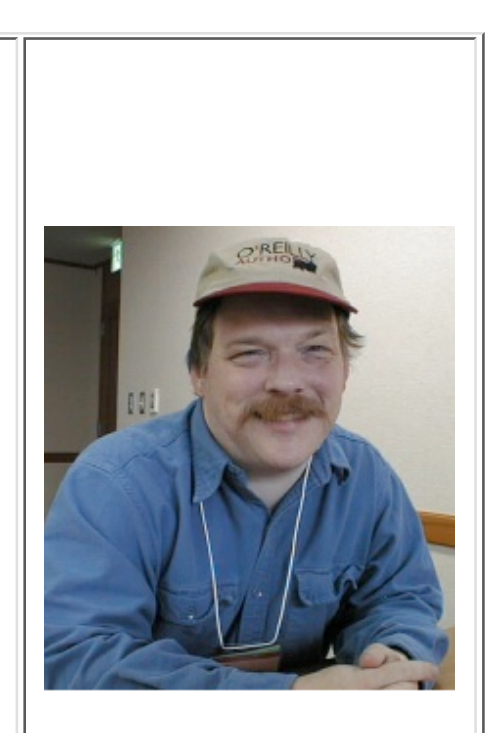

morally wrong (assuming you believe the latter, which neither Linus nor I do), but simply because the closed-source world cannot win an evolutionary arms race with open-source communities that can put orders of magnitude more skilled time into a problem." -- Eric S. Raymond

# **Brief History of the Sage Project**

*I started Sage* at Harvard in **January 2005**.

- Sage-1.0 released **February 2006** at Sage Days 1 (UC San Diego).
- **20 Sage Days Workshops** (!) at UCLA, UW, Cambridge, Bristol, Austin, France, San Diego, Seattle, MSRI, ..., Barcelona (*next week* at UPC!), Lopez Island
- Sage **won first prize** in the Trophees du Libre (November 2007)
- Funding from **Microsoft, Univ of Washington, UC San Diego, NSF, DoD, Google, Sun,** private donations, etc.

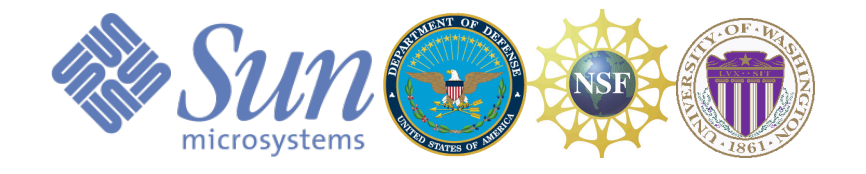

Part 1: What is Sage?

# **Part 2: Useful Features of Sage**

Part 3: Tour of some functionality you may care about

# **Sage provides a notebook interface to**

### **software you use**

(the Sage Notebook in Singular mode)

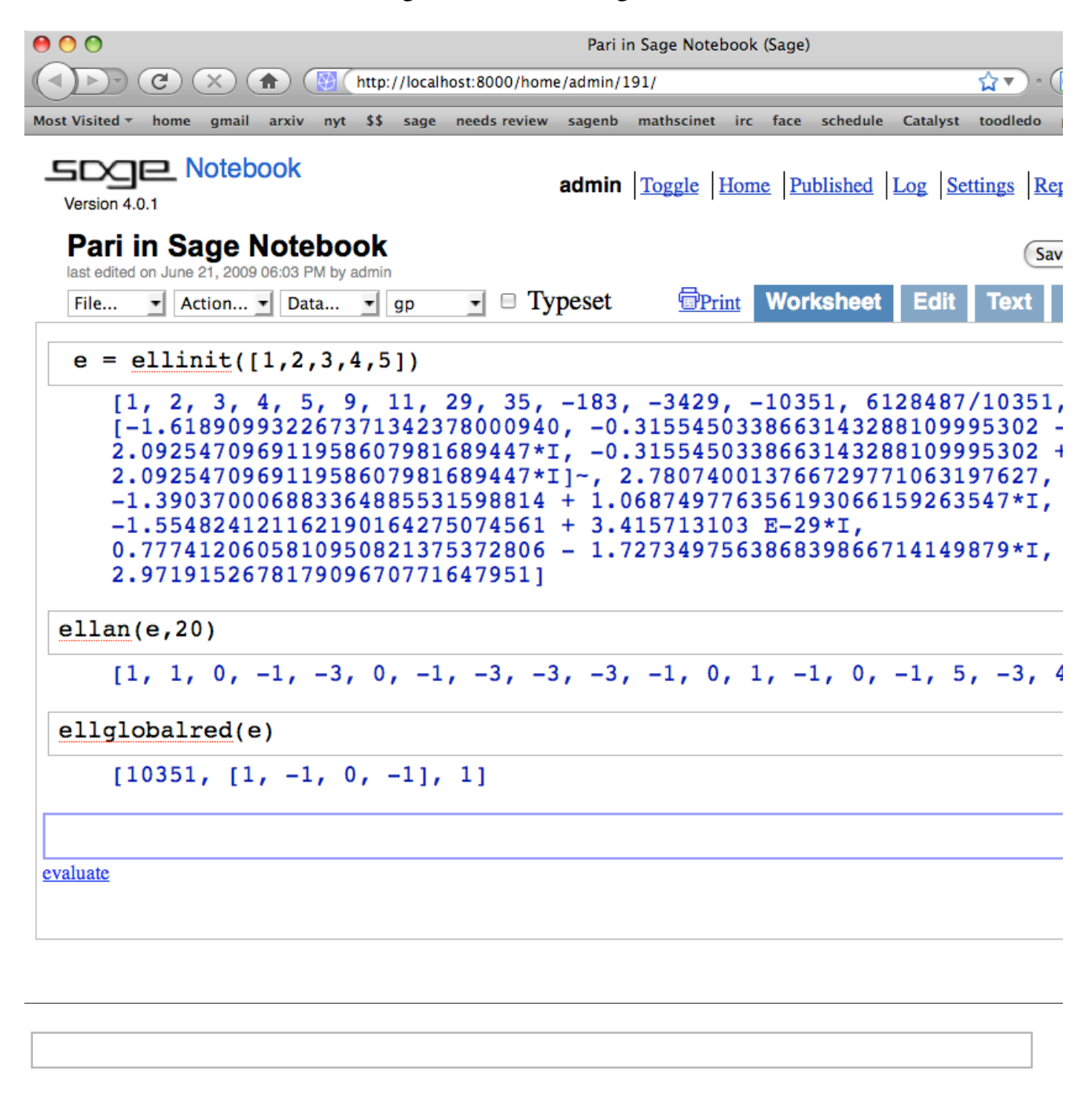

## **Sage combines the software you use**

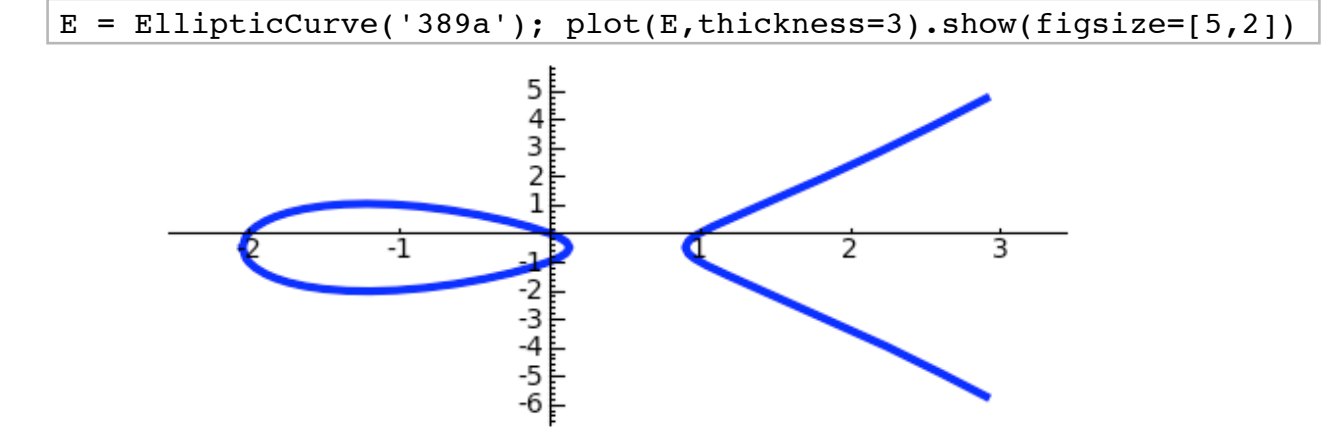

Use **Cremona's table** to make an elliptic curve, then plot it using **matplotlib**.

#### Do a 2-descent using **mwrank**:

#### E.mwrank()

'Curve [0,1,1,-2,0] :\tBasic pair: I=112,  $J=-1712\ndisc=2688768\n2-adic index bound = 2\nBy Lemma 5.1(a),$ 2-adic index =  $1\n2-adic index = 1\n2-adic index = 1\n1-ab; pair\nLooking for$ quartics with  $I = 112$ ,  $J = -1712 \nLooking for Type 2$ quartics:\nTrying positive a from 1 up to 2 (square a first...)\n(1,0,-8,4,4)\t--nontrivial...(x:y:z) =  $(1 : 1 : 0)$ \nPoi  $= [1:0:1]\n\thinspace\$ to 1\nTrying positive a from 1 up to 2 (...then non-square a) \nTrying negative a from -1 down to -1\nFinished looking for Type 2 quartics.\nLooking for Type 1 quartics:\nTrying positive a from 1 up to 3 (square a first...) $\n\times 1, 0, 4, 12, 8$ ) \t--nontrivial...(x:y:z)  $(1 : 1 : 0)$  nPoint =  $[-1:1:1]$  h theight = 0.686667083305586 nRank B=im(eps) increases to 2 (The previous point is on the egg) \nExiti search for Type 1 quartics after finding one which is globally soluble.\nMordell rank contribution from  $B=im(eps) = 2\nSelmer$  rank contribution from  $B=im(eps) = 2\nSha$  rank contribution from B=im(eps) = 0\nMordell rank contribution from A=ker(eps) = 0\nSelm rank contribution from  $A=ker(eps) = 0 \n\hbox{s}$  rank contribution from  $A=ker(eps) = 0\nRank = 2\nSearching for points (bound = 1)$ 8)...done:\n found points of rank 2\n and regulator 0.152460177943144\nProcessing points found during  $2-\text{descent} \dots \text{don}$  now regulator =  $0.152460177943144 \text{nsaturation}$ (bound =  $100$ )...done: \n points were already saturated.\nTransferring points from minimal curve  $[0,1,1,-2,0]$  back to original curve  $[0,1,1,-2,0]\n\hbox{Generator 1 is } [0:-1:1]; height$ 0.327000773651605\nGenerator 2 is [-1:1:1]; height  $0.686667083305586\n\n\n\nRequlator = 0.152460177943144\n\nn\nThe rank anc$ full Mordell-Weil basis have been determined unconditionally.\n (0.370618 seconds)'

Compute Fourier coefficients  $a_n$  using **PARI**:

E.anlist(15)  $[0, 1, -2, -2, 2, -3, 4, -5, 0, 1, 6, -4, -4, -3, 10, 6]$ 

Compute zeros in the critical strip of the L-series using lcalc:

```
E.lseries().zeros(5) 
    [0.000000000, 0.000000000, 2.87609907, 4.41689608, 5.79340263]
```
Compute the modular degree using **sympow**:

E.modular\_degree() 40

Compute the rank of the 3-selmer group using **Magma:** 

```
magma(E).ThreeSelmerGroup() 
    Abelian Group isomorphic to Z/3 + Z/3
    Defined on 2 generators
   Relations:
    3 * $.1 = 03 * $.2 = 0
```
## **Sage Includes Extensive and Beautiful Documentation**

### 1. **3600 pages of documentation:** html docs

### 2. **Context sensitive help:** introspection and tab completion

To illustrate interactive documentation, we create an elliptic curve.

```
E = EllipticCurve('389a')
```
Sage objects know all the methods that you can call on them (below, put cursor after . and press the tab key):

$$
\frac{\mathbf{E.} \qquad \#}{2}
$$

Use ? to view help (press tab with cursor after ?):

```
E.rank? # Syntax Error:
        E.rank? #
```
Use ?? to view source code (press tab with cursor after ??):

```
E.rank?? # Syntax Error:
      E.rank?? #
```
### **The Sage Notebook -- live demos of** *your* **code in** *your language*

The Sage notebook is useful for doing live demos of code in almost any language.

Compute a Sylow subgroup using GAP (no license fees!):

```
%gap
s8 := Group( (1,2), (1,2,3,4,5,6,7,8) );
Size(s8); 
   Group([ (1,2), (1,2,3,4,5,6,7,8) ]40320
%gap
G := SylowSubgroup(s8, 2);
Size(G); 
   Group([ (4,6), (1,5)(4,6), (1,5)(2,8)(4,6), (3,7), (2,3)(7,8),(1,4)(2,3)(5,6)(7,8), (1,2)(3,4)(5,8)(6,7)]
   128
```
### **Sage's @interact -- image compression example**

Use singular value decomposition to compress the courtyard outside.

```
import pylab
A_image = pylab.mean(pylab.imread(DATA + 'magic.png'), 2)
@interact
def svd image(i = ("Eigenvalues (quality)",(20,(1..100))),
             display axes = ("Display Axes", True)):
   u,s,v = pylab.linalg.svd(A image)A = sum(s[j]*pylab.outer(u[0:,j], v[j,0:]) for j in
range(i))
   q = graphics array([matrix plot(A),matrix plot(A image)])
   show(g, axes=display_axes, figsize=(8,3))
    html('<h2>Image compressed using %s eigenvalues</h2>'%i)
```
 html("(Magic square and lovers at Sagrada Familia in Barcelona.)")

Eigenvalues (quality)

Display Axes  $\blacksquare$ 

#### **Image compressed using 82 eigenvalues**

(Magic square and lovers at Sagrada Familia in Barcelona.)

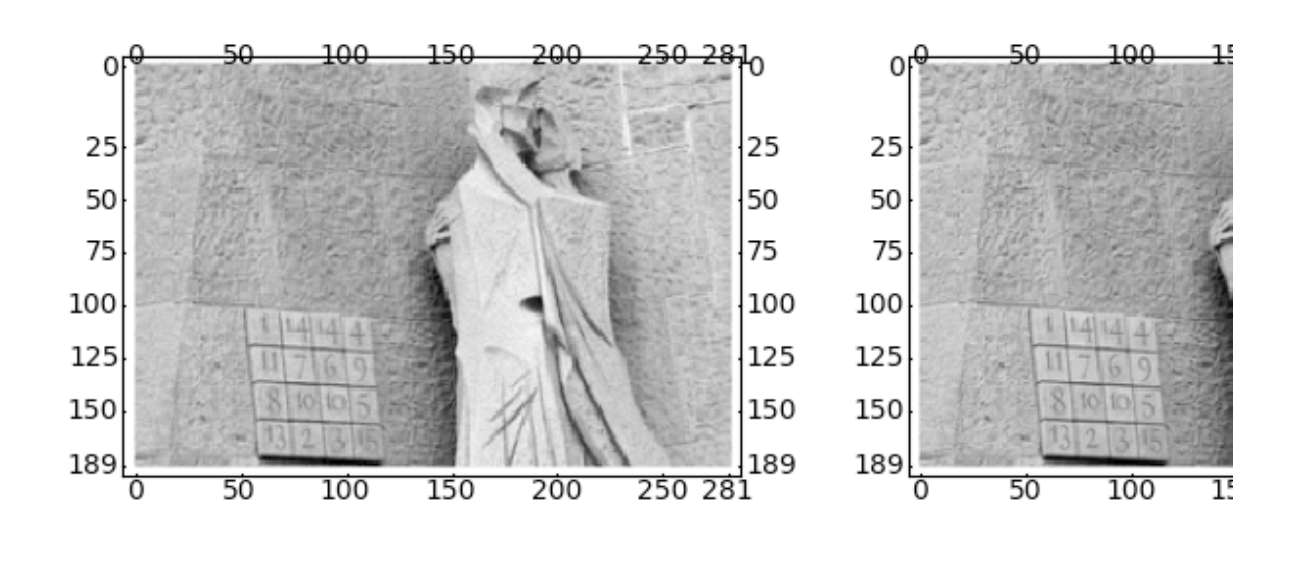

# **Sage's Fast C-Library Interfaces to Singular, PARI, NTL, etc.**

Many Sage developers (including me, Martin Albrecht, Craig Citro, Carl Witty, Gonzalo

Tornaria) spent several months writing highly optimized Python interfaces to *Singular, PARI*, and *NTL.* (GAP may be next on the hit list!)

To illustrate the Singular interface, we do a simple benchmark of polynomial multiplication in the Singular interpreter and in the Sage (=Python) interpreter. First we square a polynomial  $10^5$  times in Singular (which takes 1.1 seconds):

```
%singular
int t = timer; ring r = 0, (x,y,z), dp; def f = y^2z^2-x^2*y^3-x * z^3 + x^3 * y * z;int j; def q=f; for (j=1; j \le 10^5; j++) { q=f*f; }
(timer-t), system("--ticks-per-sec"); 
   // ** redefining t **
   // ** redefining r **
   // ** redefining j **
   1120 1000
```
Next we create exactly the same polynomial in Sage, which uses libSingular (by Martin Albrecht) to directly in memory create a Singular polynomial.

 $R. \langle x, y, z \rangle = QQ[$ ]; f = y^2\*z^2-x^2\*y^3-x\*z^3+x^3\*y\*z; type(f) <type 'sage.rings.polynomial.multi polynomial libsingular.MPolynomial li ingular'>

Then we do the same squaring as above. (The timing in Sage is about 7 times faster! This is because Python is a faster interpreter than Singular's own interpreter.)

%time for j in range( $10^{\circ}5$ ): g = f\*f CPU time: 0.16 s, Wall time: 0.16 s

### **Continuing the above example (poly multiplication)...**

**Benchmarketing Note:** The Sage interfaces make it easy to keep track of relative speeds of various software. E.g., Sage is twice as fast as Magma at this benchmark (on my OS X laptop).

 $R. \langle x, y, z \rangle = QQ[$ ];  $f = y^2z^2-2-x^2*y^3-x*z^3+x^3*y*z$ 

```
ff = magma(f)magma.eval('time for j in [1..10^5] do g := %s*%s; end for;'%
(ff.name(), ff.name())
     'Time: 0.370'
```
We can also **plot** the zero locus of  $f$ :

```
f.factor() 
    (-1) * (-y^2 + x^2) * (-x^2 + y + z^2)
```

```
h=1; implicit plot3d(f, (x,-h,h), (y,-h,h), (z,-h,h),
plot points=50, opacity=0.7, color='green')
```
### **Sage can plot Yoda too, of course (50,000 triangles)**

```
from scipy import io
x = io.loadmat(DATA + 'yodapose_matrix')from sage.plot.plot3d.index face set import IndexFaceSet
V = X['V']; F3 = X['F3']-1; F4 = X['F4']-1Y = (IndexFaceSet(F3, V, color = Color('#00aa00')) +IndexFaceSet(F4, V, color = Color('#00aa00'))Y = Y.\text{rotateX}(-1)Y.show(aspect ratio = [1,1,1], frame = False, figsize = 4)
```
### **Sage -- way to get binaries of GAP, Singular, Maxima, Pari, R, etc.,**

For OS X and Linux (and almost Solaris). And a virtual machine for Windows right now (a native Windows port of Sage is in progress).

```
laptop:~ sage -singular
                     SINGULAR / Development
  A Computer Algebra System for Polynomial Computations / version 3-0-4
\simby: G.-M. Greuel, G. Pfister, H. Schoenemann \ Nov 2007
FB Mathematik der Universitaet, D-67653 Kaiserslautern \
\overline{\phantom{a}}laptop:~ sage -gap
      Information at: http://www.gap-system.org
     Try '?help' for help. See also '?copyright' and '?authors'
    Loading the library. Please be patient, this may take a while.
GAP4, Version: 4.4.10 of 02-Oct-2007, i686-apple-darwin9.7.0-gcc
gap> 
laptop:~ sage -maxima
Maxima 5.16.3 http://maxima.sourceforge.net
Using Lisp ECL 9.4.1
Distributed under the GNU Public License. See the file COPYING.
Dedicated to the memory of William Schelter.
The function bug_report() provides bug reporting information.
(%i1) 
laptop:~ sage -gp
                                   GP/PARI CALCULATOR Version 2.3.3 (released)
                             i386 running darwin (ix86/GMP-4.2.1 kernel) 32-bit version
                              compiled: May 2 2009, gcc-4.0.1 (Apple Inc. build 5488)
                                  (readline v5.2 enabled, extended help available)
                                       Copyright (C) 2000-2006 The PARI Group
PARI/GP is free software, covered by the GNU General Public License, and comes WITHOUT
Type ? for help, \q to quit.
Type ?12 for how to get moral (and possibly technical) support.
parisize = 4000000, primelimit = 500000
? 
laptop:~ sage -R
R version 2.6.1 (2007-11-26)
Copyright (C) 2007 The R Foundation for Statistical Computing
ISBN 3-900051-07-0
...
>
```
### **Sage -- A Worldwide Community**

Many people use and talk about Sage...

- **Sage Downloads:** About 150 downloads of Sage 1. everyday.
- **Sage Mailing lists:** Over 1,200 subscribers; average of 2. about *60 messages per day*.
- **IRC**: #sage-devel on irc.freenode.net (very active 3. channel).

A big plus of Sage is that there is a *lot* of public discussion about everything: http://groups.google.com/group/sage-support/about

# **Sage -- Powerful Development Hardware (funded by the NSF)**

(access is a perk of working on Sage)

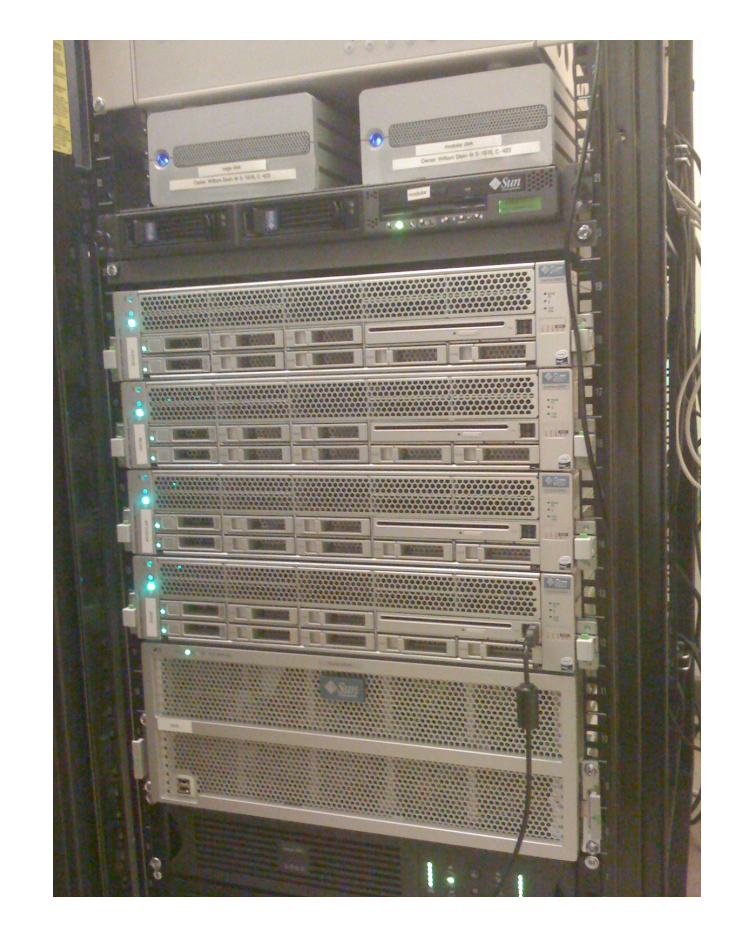

- Four 24-core Sun X4450's with **128GB RAM each**
	- one 8-core Sun X4540 with 24TB disk
		- one 16-core Sun Sparc T5440

# **Sage's Free Online Notebook Server**

Sign up for free account on http://sagenb.org or http://demo.sagenb.org in seconds.

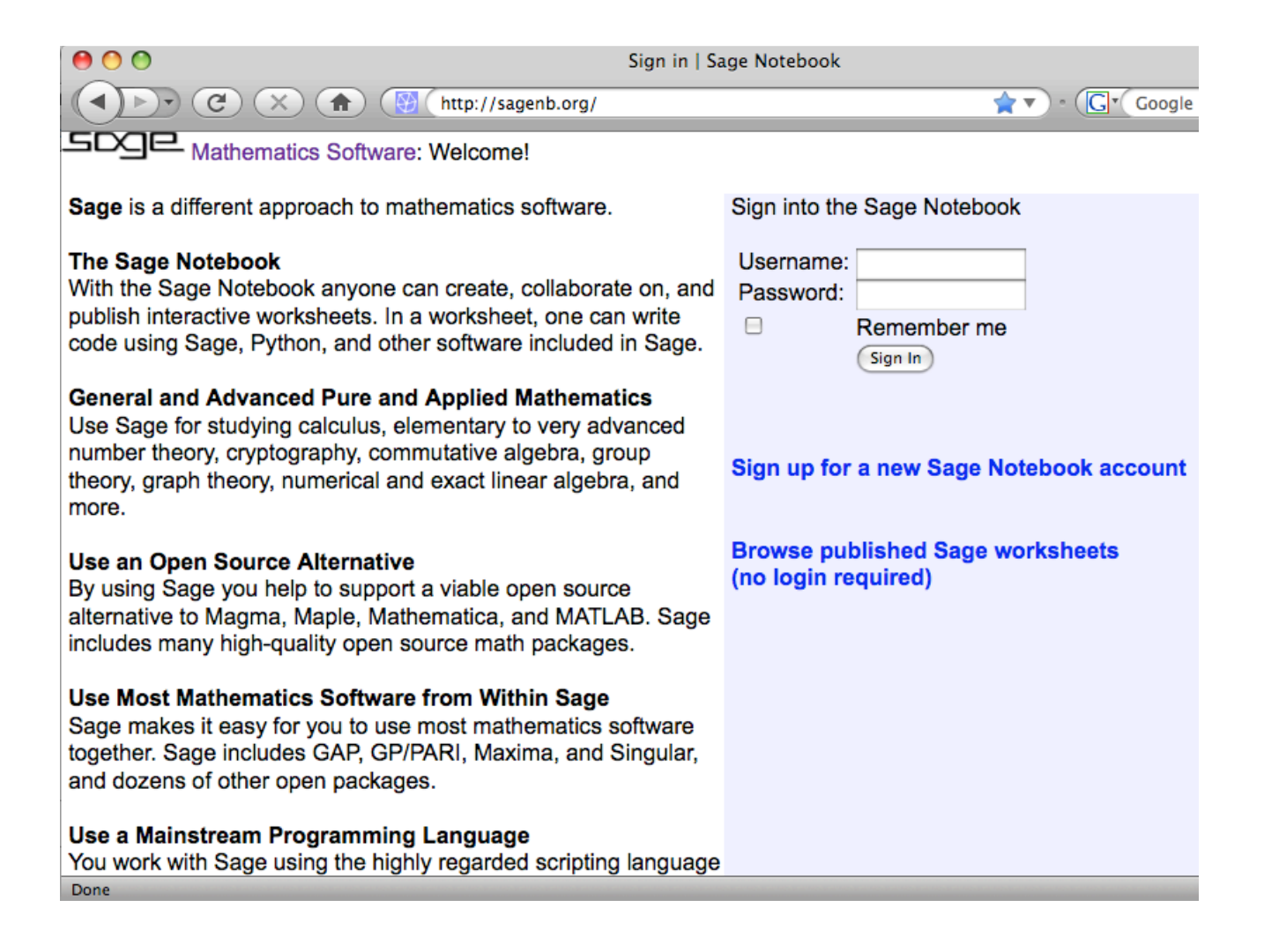

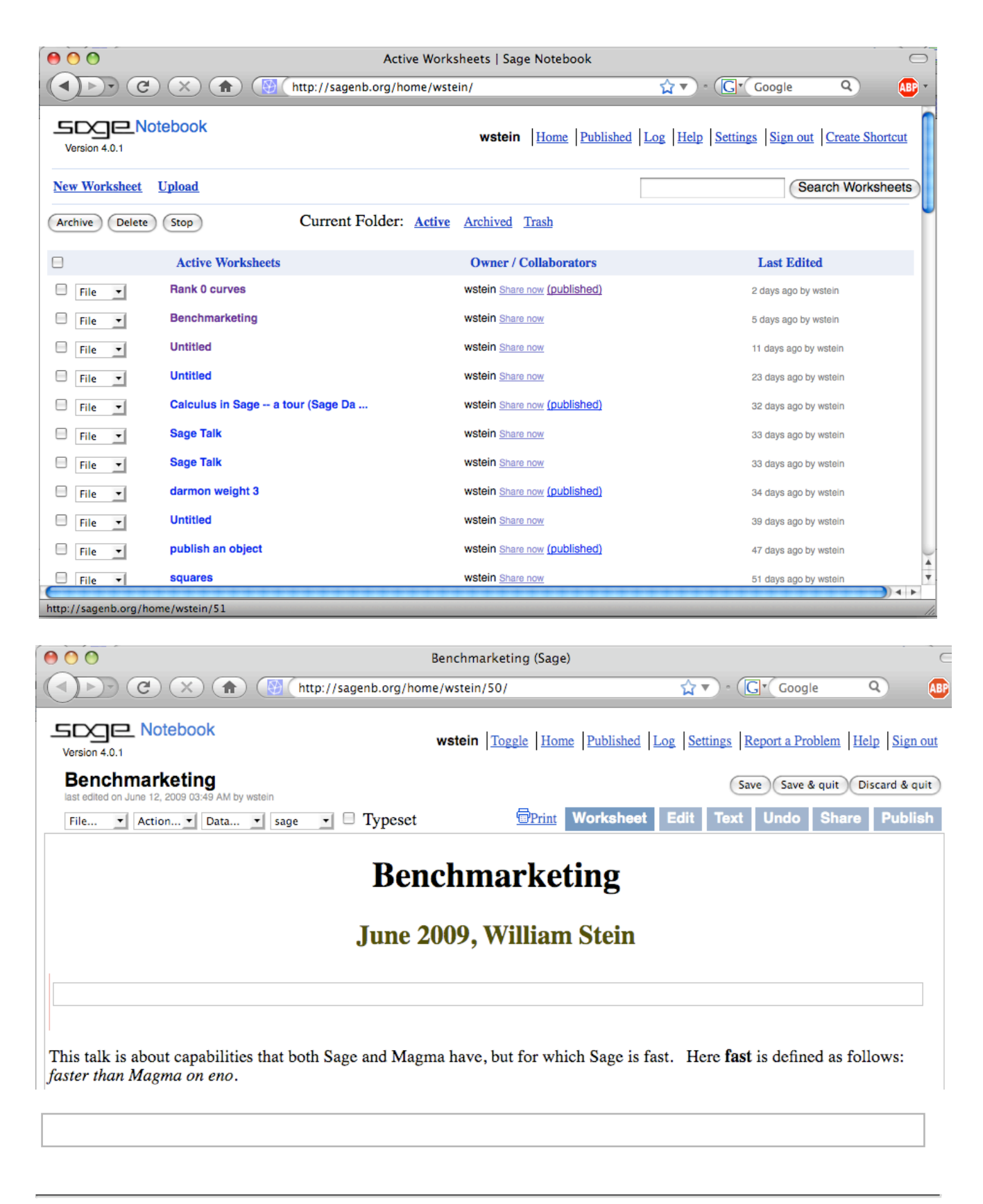

# **Sage -- An Open & International Development Effort**

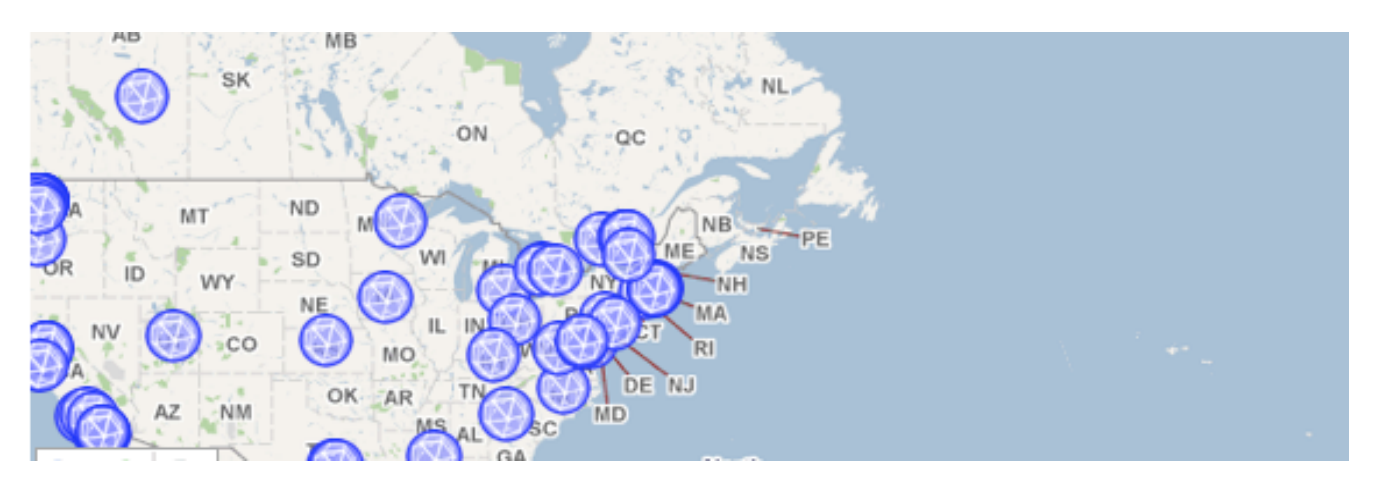

- 1. Over 150 contributors total -- see the developer map.
- 2. Copious credit given to every developer's contributions in every release
- 3. New stable release every 2-3 weeks
- 4. Rotating group of release managers
- 5. All bugs etc. publicly tracked at http://trac.sagemath.org

# **Sage Uses Python -- A Mainstream Programming Language**

1. Sage code is written in Python; Sage = Python + a big

### Python library

- 2. Python -- one of top 5 most used programming languages, with millions of users.
- 3. Python -- Tens of thousands of third party packages are immediately available to you.
- Sage may be the *first* successful math software system to 4. not invent its own new language just for mathematics.

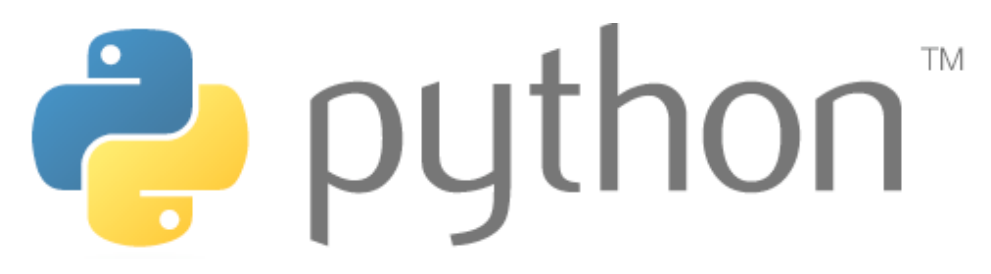

"**Python is a dynamic object-oriented programming language that can be used for many kinds of software development. It offers strong support for integration with other languages and tools, comes with extensive standard libraries, and can be learned in a few days. Many Python programmers report substantial productivity gains and feel the language encourages the development of higher quality, more maintainable code."** -- from Python.org

# **Sage is Free!**

- 1. Sage is free software.
- 2. You can legally serve all its functionality over the web (unlike Magma, Maple, Mathematica, and Matlab).
- 3. You can make unrestricted copies
- You can run Sage on supercomputers without having to 4. buy expensive licenses

# **Sage is Open Source**

- Everything in Sage is 100% GPL-compatible (except 1. jsmath, which is Apache licensed and runs in browser).
- A lot of work has went into "clarifying" licenses on 2. existing math software (tell the Singular/oMalloc story).
- Sometimes we reimplement major algorithms from the 3. ground up because of license problems (tell the Nauty/NICE story).
- Sage will always remain free: unlike MuPAD (mention 4. MATLAB story); unlike Maple (mention M. Monogan dinner conversation)
- 5. Because Sage comes as a complete distribution with dependencies, you can change absolutely anything in Sage or any of its dependencies and definitely rebuild or publicly redistribute the result. This can be very useful for putting tracing code in to understand algorithms.

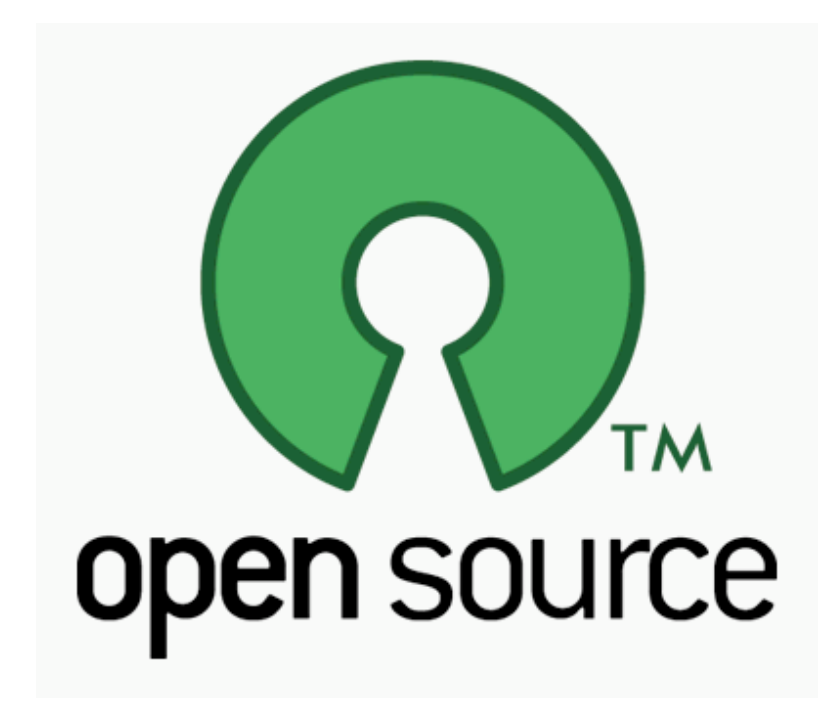

# **Sage uses Cython Extensively**

- **Cython** -- Python-to-C compiler **and** way to very 1. efficiently use C/C++ constructions and libraries
- 2. Over a third of Sage core library written in Cython

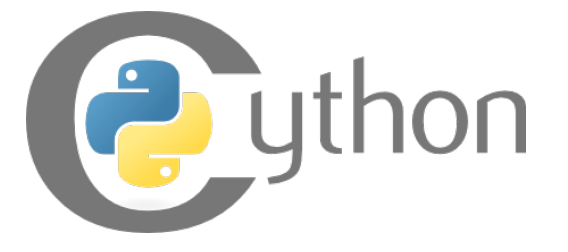

To illustrate Cython, we create a function to compute  $\sum_{k=1}^{N} k$  in both pure Python and Cython. The Cython versions is much faster, because it avoids the overhead of Python object creation, deletion, memory management, etc.

```
def mysum(N):
   s = int(0)for k in range(1,N): s += k return s
```

```
time mysum(10^7) 
    49999995000000L
   Time: CPU 2.52 s, Wall: 2.55 s
```
On the next slide we create a Cython version of the above function...

# **"Cythonizing" what took > 2 seconds in pure Python...**

Using C long long to do arithmetic instead is vastly faster.

```
%cython
def mysum_cython(N):
   cdef int k
   cdef long long s = 0for k in range(N): s += k return s 
     Users ws... code sage147 spyx.c ___ Users ws...de sage147 spyx.html
time mysum cython(10^7)
    49999995000000L
   Time: CPU 0.01 s, Wall: 0.01 s
```
We can also use MPIR(=GMP) integers. This is illustrates how you can directly work with C libraries and C datatypes via Cython.

```
%cython
from sage.rings.integer cimport Integer
def mysum mpir(Integer N):
    cdef int k
    cdef mpz_t s
  mpz init(s); mpz set si(s,0) for k in range(N):
```

```
 mpz_add(s, s, N.value)
    cdef Integer ans = Integer()
    mpz_set(ans.value, s)
    return ans 
      Users_ws..._code_sage150_spyx.c ___Users_ws...de_sage150_spyx.html
time mysum_mpir(10^7) 
    100000000000000
   Time: CPU 0.24 s, Wall: 0.24 s
```
## **Some of Sage's Current Development Directions**

- More powerful symbolics calculus (go 1. beyond Maxima)
- Finish full native port of Sage and all 2. dependencies to Windows
- 3. Fix bugs
- Fill in remaining gaps in functionality 4. between Sage and Magma, e.g., multivariate factorization, algebraic curves, quaternion algebras over number fields
- GAP kernel as a library? --> libgap (like 5. "libsingular")

Part 1: What is Sage?

Part 2: Useful Features of Sage

### **Part 3: Tour of some functionality you may care about**

(I will pick 1 or 2 topics based on audience interest)

## **Elliptic curves**

- 1. All standard algorithms
- 2. *p*-adic L-functions, complex L-functions
- 3. Heegner points
- Euler system and Iwasawa-theoretic bounds on 4. Shafarevich-Tate groups
- 5. Group structure over finite fields
- 6. Fast point counting modulo *p*
- 7. Plotting pictures of elliptic curves

plot(EllipticCurve('389a').change\_ring(GF(97)),pointsize=50)

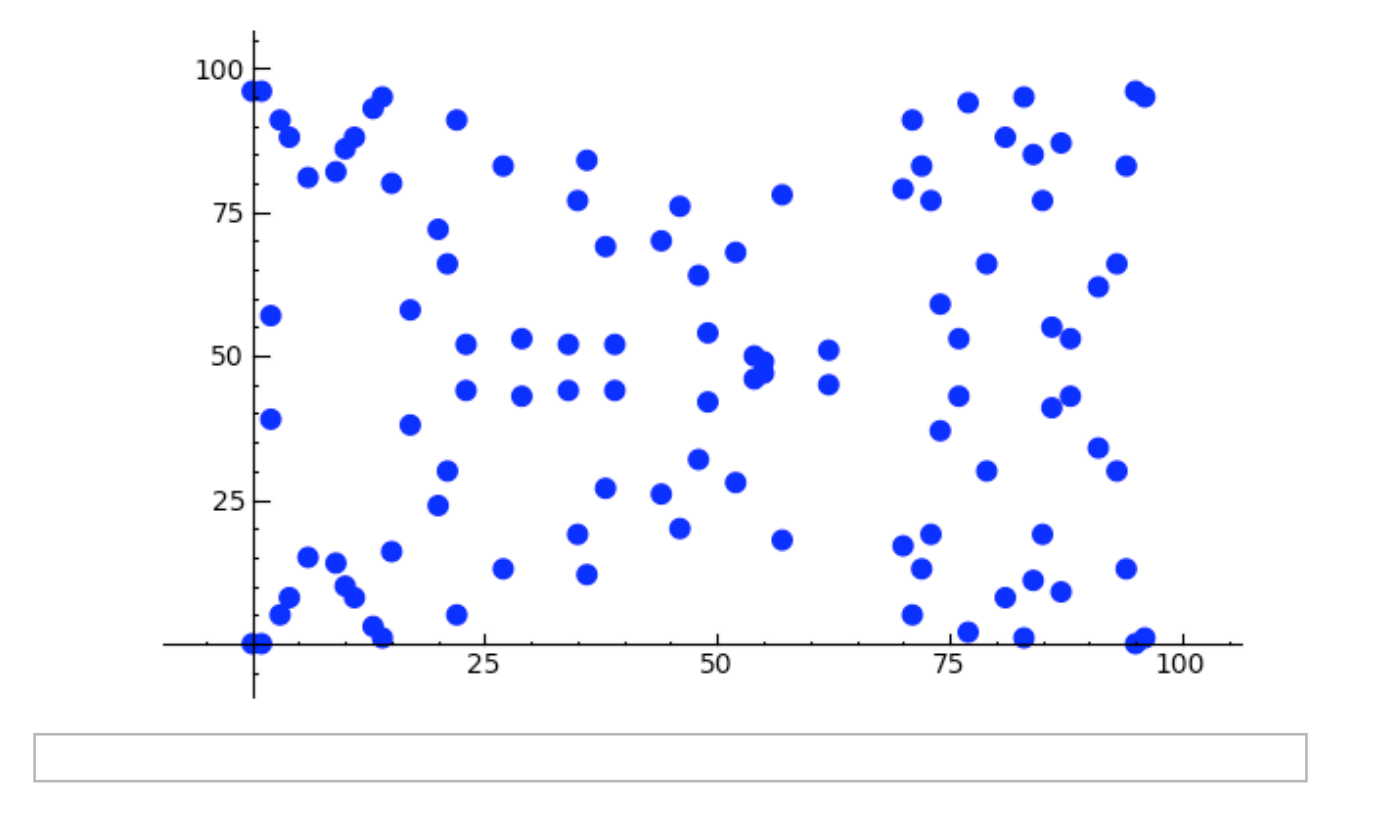

### **Commutative Algebra**

- Clean, structured, object-oriented multivariate 1. polynomial rings and ideals
- Uses singular as backend when possible for arithmetic 2. speed and certain algorithms
- Can also use Macaulay2 or Magma for Groebner Basis 3. computations

```
n = 8; P = PolynomialRing(QQ,n,'x'); I =
sage.rings.ideal.Katsura(P,n); I
   Ideal (x0 + 2*x1 + 2*x2 + 2*x3 + 2*x4 + 2*x5 + 2*x6 + 2*x7 - 1, x0^
   + 2*x1^2 + 2*x2^2 + 2*x3^2 + 2*x4^2 + 2*x5^2 + 2*x6^2 + 2*x7^2 - x
   2*x0*x1 + 2*x1*x2 + 2*x2*x3 + 2*x3*x4 + 2*x4*x5 + 2*x5*x6 + 2*x6*x7- x1, x1^2 + 2*x0*x2 + 2*x1*x3 + 2*x2*x4 + 2*x3*x5 + 2*x4*x6 +
```

```
2*x5*x7 - x2, 2*x1*x2 + 2*x0*x3 + 2*x1*x4 + 2*x2*x5 + 2*x3*x6 +
   2*x4*x7 - x3, x2^2 + 2*x1*x3 + 2*x0*x4 + 2*x1*x5 + 2*x2*x6 + 2*x3*- x4, 2*x2*x3 + 2*x1*x4 + 2*x0*x5 + 2*x1*x6 + 2*x2*x7 - x5, x3^2 +
   2*x2*x4 + 2*x1*x5 + 2*x0*x6 + 2*x1*x7 - x6) of Multivariate
   Polynomial Ring in x0, x1, x2, x3, x4, x5, x6, x7 over Rational
   Field
time q b1 =sage.rings.ideal.Katsura(P,n).groebner basis(algorithm='magma')
    Time: CPU 0.77 s, Wall: 1.04 s
time qb2 = saqe.ring.ideal.Katsura(P,n).groebner basis() Time: CPU 0.29 s, Wall: 9.03 s
time q b3 =sage.rings.ideal.Katsura(P,n).groebner_basis(algorithm='libsingular:slimgb
    Time: CPU 8.40 s, Wall: 8.87 s
time ab4 =sage.rings.ideal.Katsura(P,n).groebner basis(algorithm='macaulay2:gb'
    Time: CPU 0.38 s, Wall: 8.22 s
q b1 == q b2True
q b2 = q b3 True
q b3 == q b4True
```
### **Algebraic geometry**

- 1. Varieties and Schemes
- $_2$ . Genus 2 curves and their Jacobians (including fast  $p\text{-}\mathrm{adic}$ point counting algorithms of Kedlaya and Harvey)
- 3. Implicit plotting of curves and surfaces

```
P_{\star} <x, y, z> = ProjectiveSpace(QQ_{\star}2)
```

```
X = P.subscheme([x*z^2, y^2*z, x*y^2]); XClosed subscheme of Projective Space of dimension 2 over Rational
    Field defined by:
      x \cdot z \cdot 2 y^2*z
      x*y^2X.irreducible_components() 
    \GammaClosed subscheme of Projective Space of dimension 2 over Rational
    Field defined by:
       z
       y,
    Closed subscheme of Projective Space of dimension 2 over Rational
    Field defined by:
       z
       x,
    Closed subscheme of Projective Space of dimension 2 over Rational
    Field defined by:
       y
       x
    ]
```
Hyperelliptic curve Frobenius using Monsky-Washnitzer cohomology:

```
from sage.schemes.hyperelliptic curves.hypellfrob import hypellfrob
R. < x > = PolynomialRing(ZZ)
f = x^5 + 2*x^2 + x + 1; p = 97
time M = hypellfrob(p, 4, f); MTime: CPU 0.03 s, Wall: 0.04 s
    [80122582 + O(97<sup>4</sup>) 73731349 + O(97^4) 48822670 + O(97^4) 81731002
    O(97^4)]
    [87978030 + O(97<sup>4</sup>) 3237569 + O(97^4) 43055445 + O(97^4) 52926365
    O(97^4)]
    [65075166 + O(97^4) 82731009 + O(97^4) 34966498 + O(97^4) 7359568O(97^4)]
    [63660518 + O(97^4) 20102765 + O(97^4) 78303210 + O(97^4) 58731896O(97^4)]
```
# **Linear algebra**

1. Sparse and dense linear algebra over many rings

### 2. Highly optimized in many cases

#### 3. In somes cases, possibly the fastest money can buy

Computing the determinant of a dense matrix over the integers is fast in Sage:

```
a = random matrix(ZZ,200, x=-2^128, y=2^128)
time d = a \cdot det() Time: CPU 3.97 s, Wall: 4.40 s
b = \text{magma}(a)magma.eval('time e := Determinant(%s);'%b.name()) 
     'Time: 13.990'
d == magma('e') True
a = random matrix(ZZ,200,x=-2^64,y=2^64)
time h = a \cdot hermite form() Time: CPU 9.59 s, Wall: 10.13 s
b = \text{magma}(a)magma.eval('time e := HermiteForm(%s);'%b.name()) 
     'Time: 14.830'
h == magma('e')
    True
```
# **Rings**

1. **Algebraic rings:** All of the standard rings, such as **Z**,  ${\bf Q}$ , finite fields  ${\bf F}_{p^n}$ , and polynomial and power series rings over any other ring in Sage. Substantial code for

number fields, and threes models of  $p$ -adic numbers: capped relative, capped absolute, fixed modulus. The algebraic closure of  $\bf Q$  and its maximal totally real subfield are also implemented, using intervals.

**Numerical:** Real and complex numbers of any fixed 2. precision. Double precisions reals and complex (for speed). Rings that model  $\bf R$  and  $\bf C$  with intervals (interval arithmetic).

```
@interact
def _ (number=(2..20)):
   html('<h2>%s Random Rings</h2>'%number)
   i=0for R in sage.rings.tests.random rings(1):
        print R
       i + = 1 if i > number: break
```
## **Number fields**

- Absolute, relative, arbitrary towers (built on Pari but 1. offers much more flexibility)
- Class groups, units, norm equations, maximal orders, 2. reduction mod primes
- Sage and Magma are the only options I know of that have 3. *both* serious algebraic number theory and commutative algebra

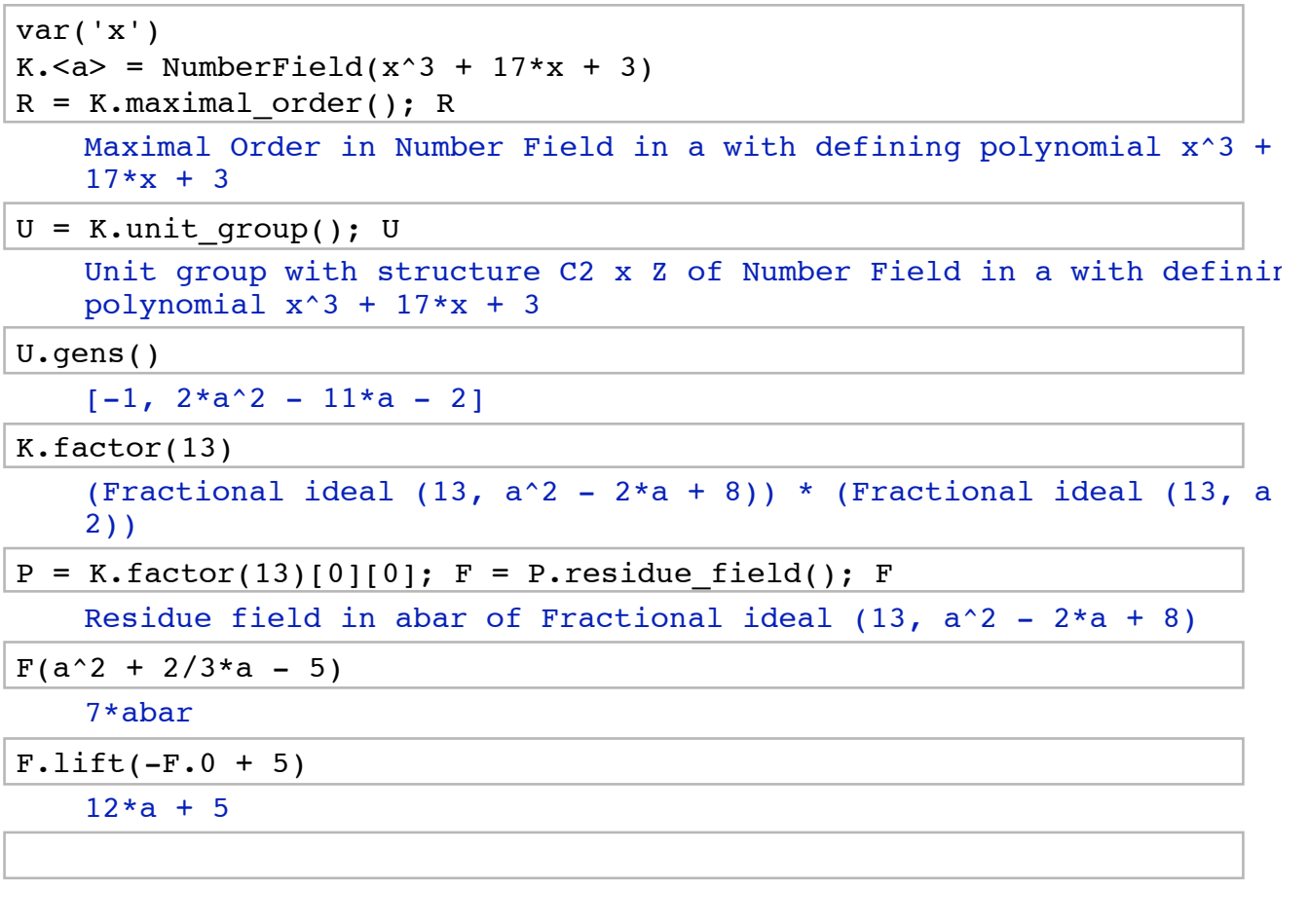

# **Algebraic topology**

- 1. The Steenrod algebra
- 2. Simplicical complexes and their homology

```
X = simplicial_complexes.SurfaceOfGenus(2); X 
     Simplicial complex with 11 vertices and 26 facets
X.homology() 
     {0: 0, 1: Z x Z x Z x Z, 2: Z}
S = simplicial complexes. Sphere(1)
```

```
torus = S.product(S); torus
    Simplicial complex with 9 vertices and 18 facets
torus.homology() 
    {0: 0, 1: Z x Z, 2: Z}
```
### **Graph theory**

Sage may overall be the best graph theory software 1. money can buy...

```
g = graphs.KrackhardtKiteGraph();
g.plot(vertex_labels=False).show(figsize=3)
```
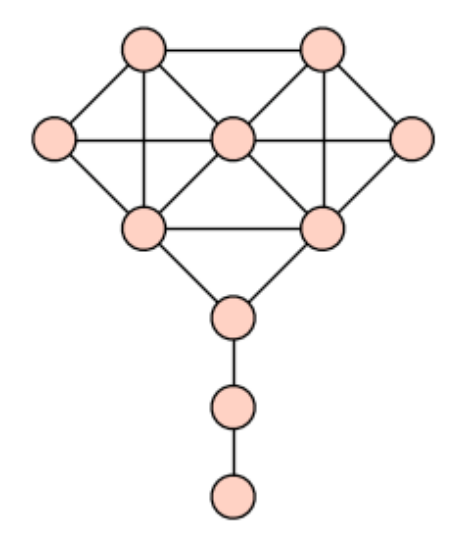

g.automorphism\_group() Permutation Group with generators  $[(1,10)(2,4)(5,6)]$ 

### **Combinatorics**

- 1. **Nicolas Thiery:** Mupad-combinat --> Sage-combinat
- 2. Symmetric functions, partitions, Lie algebras and root systems, enumeration, crystals, species, etc.

```
time n = number of partitions(10^8) Time: CPU 4.75 s, Wall: 4.95 s
```
# **Numerical computation**

# 1. Sage also taking on MATLAB

# 2. Sage includes scipy, numpy, and GSL

We create a random double precision 1000 x 1000 matrix, and quickly do multiplication, and compute SVD and LU decompositions.

```
a = random matrix(RDF,1000); a
    1000 x 1000 dense matrix over Real Double Field
time b = a*a Time: CPU 0.50 s, Wall: 0.44 s
time s = a.SVD() Time: CPU 5.25 s, Wall: 5.54 s
time lu = a.U() Time: CPU 0.41 s, Wall: 0.39 s
```
We use scipy.optimize to optimize a function.

```
import scipy.optimize; scipy.optimize.fmin(lambda x:
(\text{math}.\exp(x)-1)-\text{math}.\cos(x), -1.5)Optimization terminated successfully.
               Current function value: -1.276615
               Iterations: 17
               Function evaluations: 34
```
#### array([-0.58850098])

# **Statistics**

### 1. Sage includes R and scipy.stats

t = finance.TimeSeries(10^6).randomize('normal')

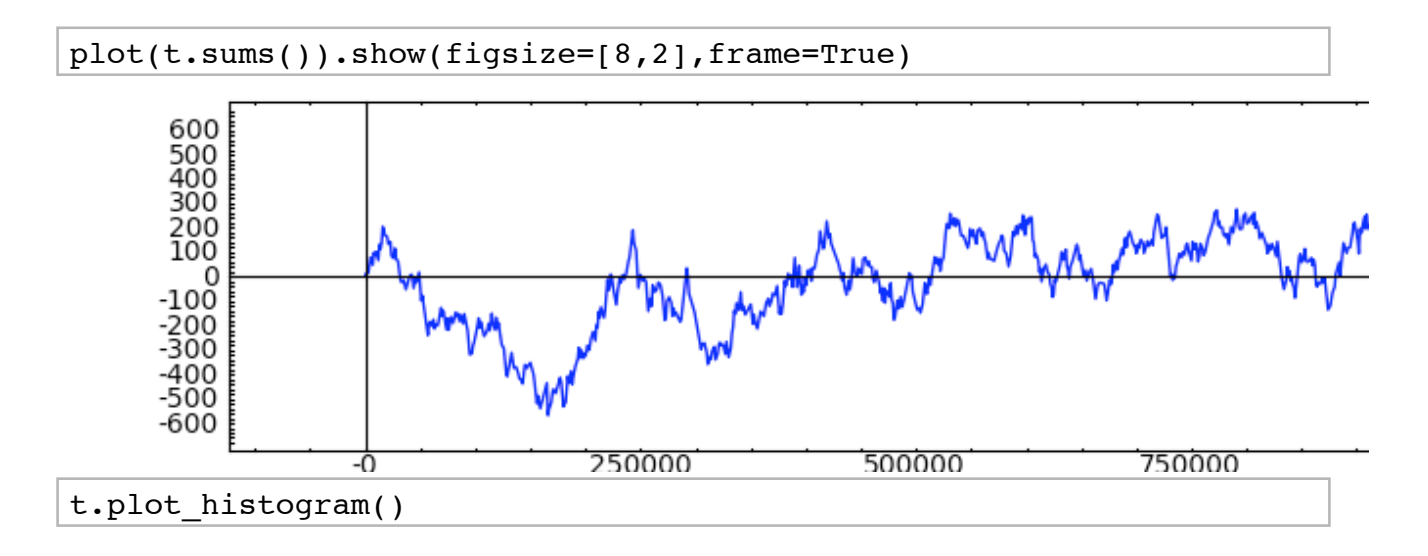

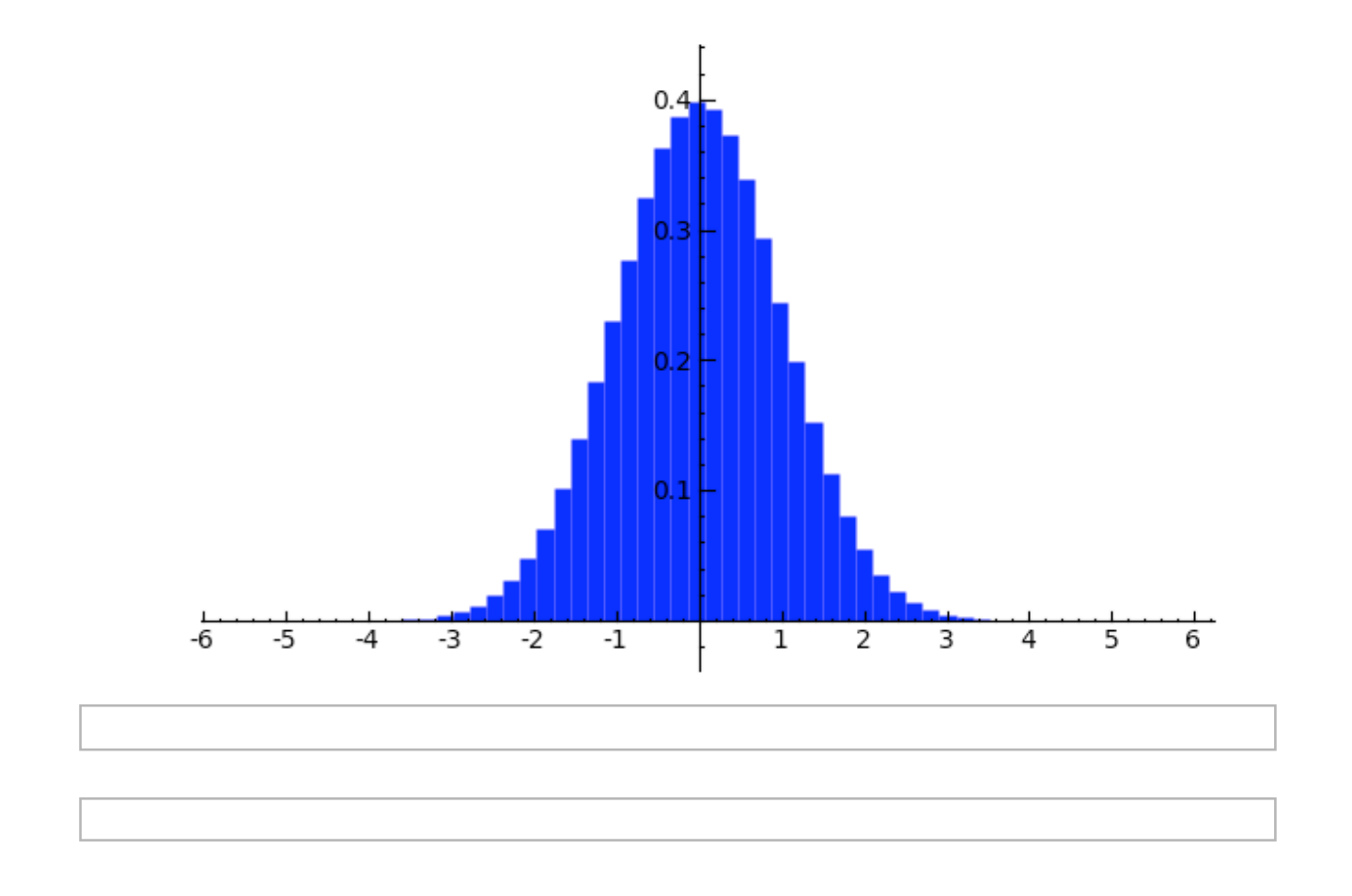

## **Summary: Sage is about building the car instead of reinventing the wheel**

- Sage uses a *popular mainstream programming language* instead of 1. inventing a custom mathematics language
- Use straightforward method to link programs together -- *C library and* 2. *pseudotty'*s, instead of XML servers/OpenMath. **We** implement all conversion routines, instead of expecting upstream to do it: we *make them* communicate with Sage, whether they want to or not. Resistence is futile.
- 3. *Give copious credit to contributors* and be very developer friendly

(easily build from source).

- Reuse, improve, and *contribute to existing libraries and projects* (e.g., 4. Singular, Linbox, NTL, Pari, GAP, Maxima), instead of starting over and competing with them.
- Make the GUI using a web browser: the world of java and javascript 5. plugin is immediately available and Sage *integrates with the web*.

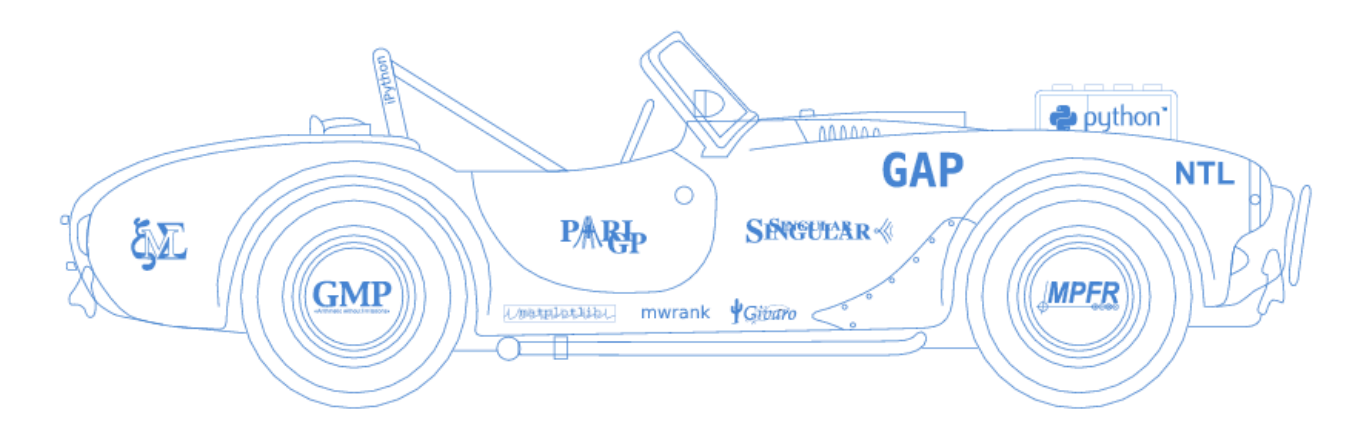

»Every free computer algebra system I've tried has reinvented many times the wheel without being able to build the car.«